随着加密货币市场的不断发展和成熟,越来越多的交易平台涌现出来。其中Bitget 是一家备受关注的交易平台,好多投资者在选择平台的时候第一时间就会想到自己 在平台交易会不会被骗呢?那大家在选择bitget平台的时候就可以放下自己的担心 了,在平台中不仅在交易体验和用户服务上有着独特优势,而且在交易方式方面也 让人眼前一亮。那么,你会选择Bitget哪种交易方式呢?

 合约交易也是Bitget的一大特色。该交易方式在近几年的加密货币市场中越来越流 行。与实物交易不同,合约交易可以在不持有实际数字货币的情况下实现投资,同 时也可以获得更高的杠杆和更灵活的交易方式。

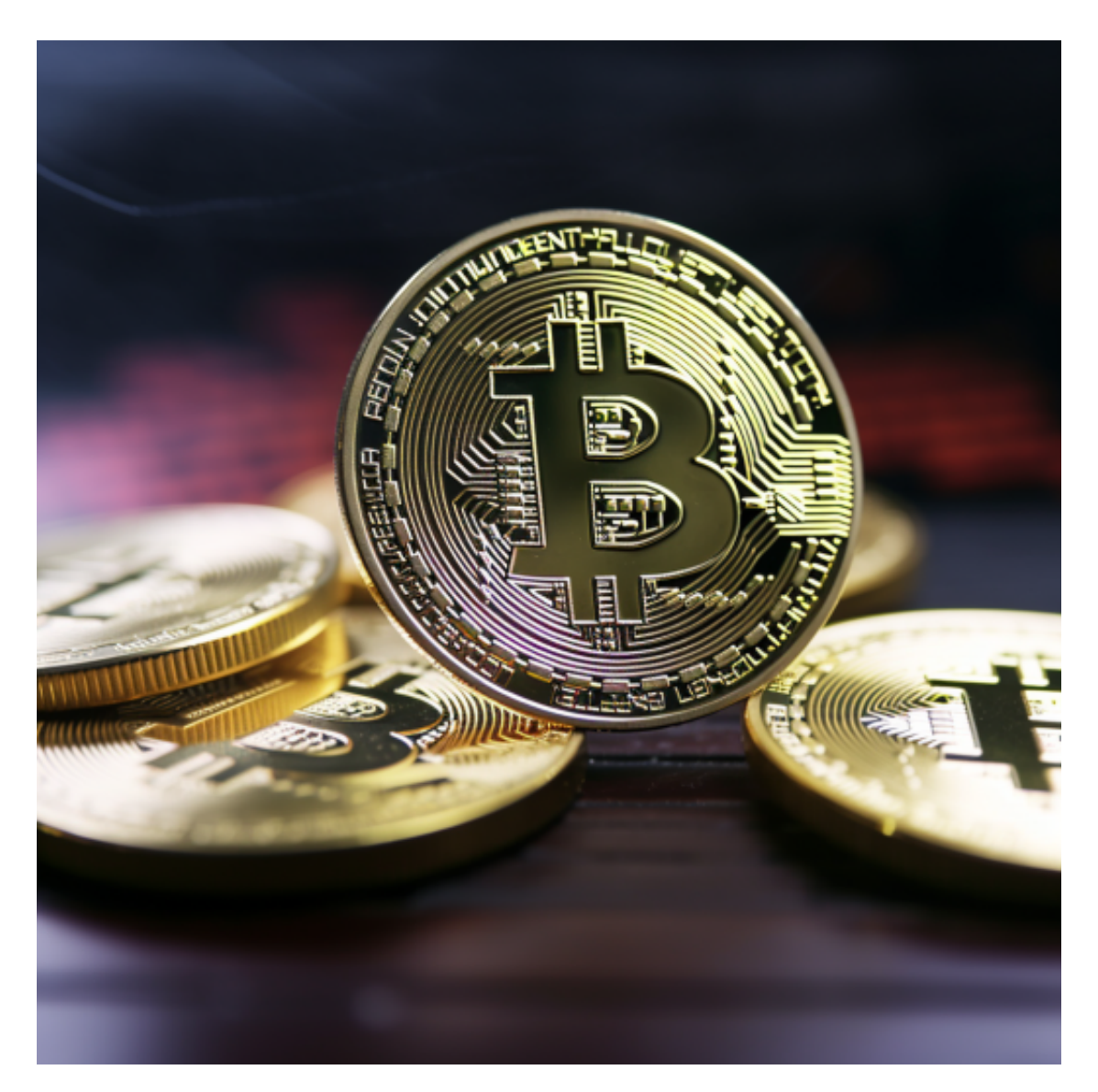

 Bitget的合约交易可以支持常见的数字货币,例如BTC、ETH、EOS等。采取先保 证金后交易的方式,为交易者提供最大的保证金比例为100倍。因此,交易者可以 在不必拥有大量数字货币的情况下获得更大的交易空间。

 同时,Bitget还提供了多个合约类型,例如永续合约、期货合约、集合竞价等。这 些合约类型可以满足不同用户的需求,提供更多元化的交易体验。

 对于关注数字货币市场的投资者,推荐下载Bitget APP,方便实时了解数字货币的行情走势和最新消息。

Bitget下载详细教程

1. 首先, 在应用商店或者Bitget官网查找下载链接, 点击下载Bitget APP。注意 ,建议从官方渠道下载,以免下载不安全的APP,导致资金被盗等问题。

2. 下载完成后, 点击安装以启动APP, 会出现登录/注册页面。

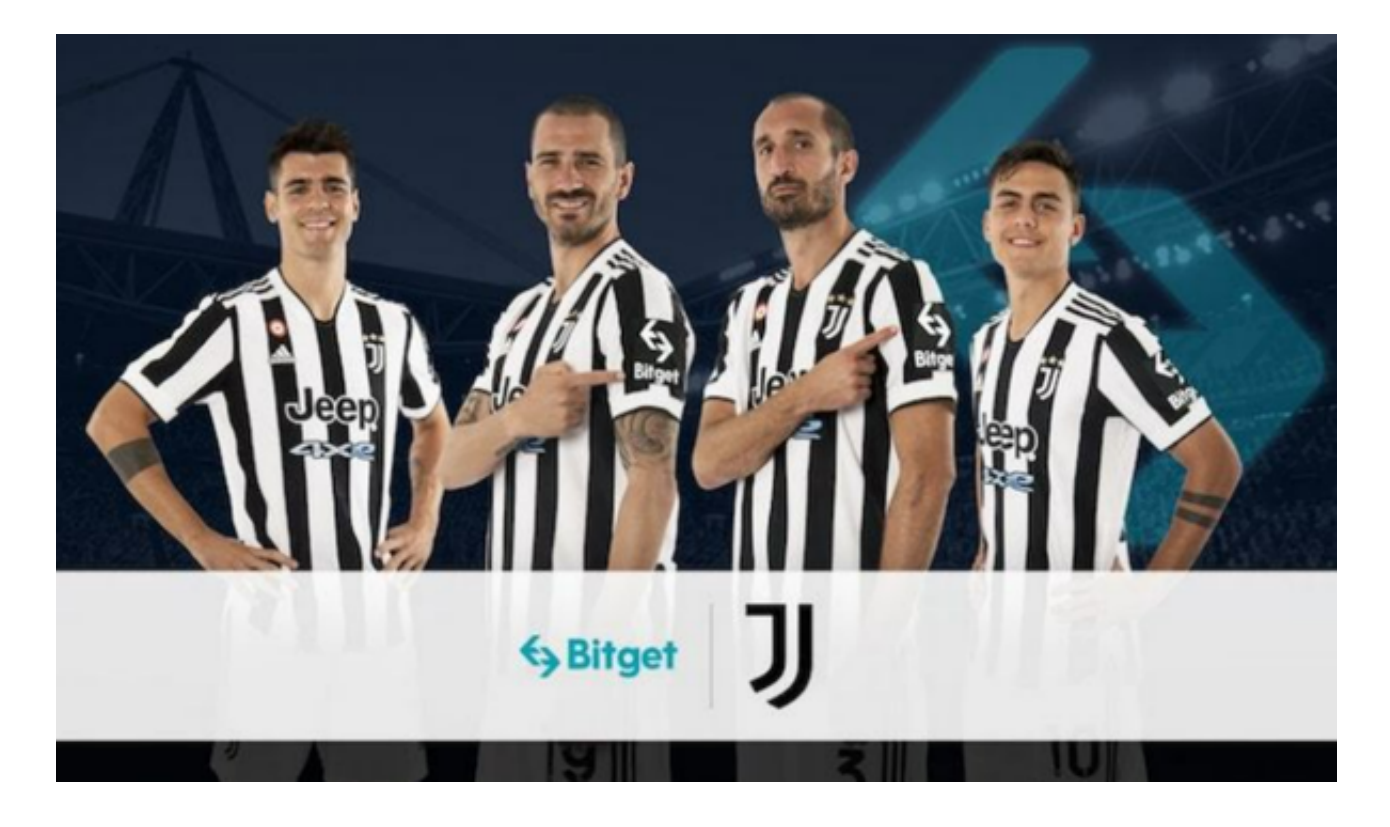

3. 如果已经注册了Bitget账户,则可以直接输入账户名和密码进行登录,如果还 没有,则需要点击注册按钮进行注册。

4. 进入注册流程后, 请按照提示输入个人信息(如用户名、密码、手机号码、邮 箱等)并进行实名认证。

5. 在进行实名认证时,请仔细阅读相关提示,上传真实的个人身份证件和银行卡 等资料。实名认证通过后,您才能在平台上使用各种数字资产交易功能。

6. 下载并安装完成后,登录账号即可进入Bitget平台进行数字资产交易,充提币 、查看交易数据等操作。

7.点击"关于",可以查看Bitget的服务协议、隐私政策等;点击"联系我们", 可以提交您的意见和建议。